### OBSERVATIONS OF RECORD-KEEPING IN CO-LOCATED COLLABORATIVE ANALYSIS

Narges Mahyar Ali Sarvghad Tyler Weeres Melanie Tory

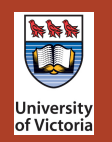

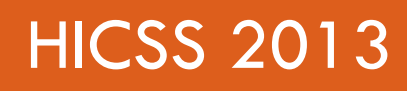

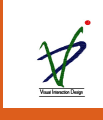

**1** 

# Visual Record Keeping (VRK)

**2** 

□ VRK in VA context: Capturing analysis history & visually represent it.

 $\Box$  Many researchers have mentioned the advantages of record-keeping in visualization.

□ Speculations:

 $\Box$  More important in collaborative task.

 $\square$  Improving communication & dissemination.

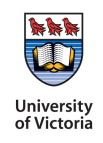

#### Introduction

- $\square$  Goal: study use of visual record-keeping in co-located collaborative setting on a tabletop, how people would use them, and what could be improved.
- □ CoSpaces: a system designed for co-located collaborative Visual Analytics on interactive tabletops.

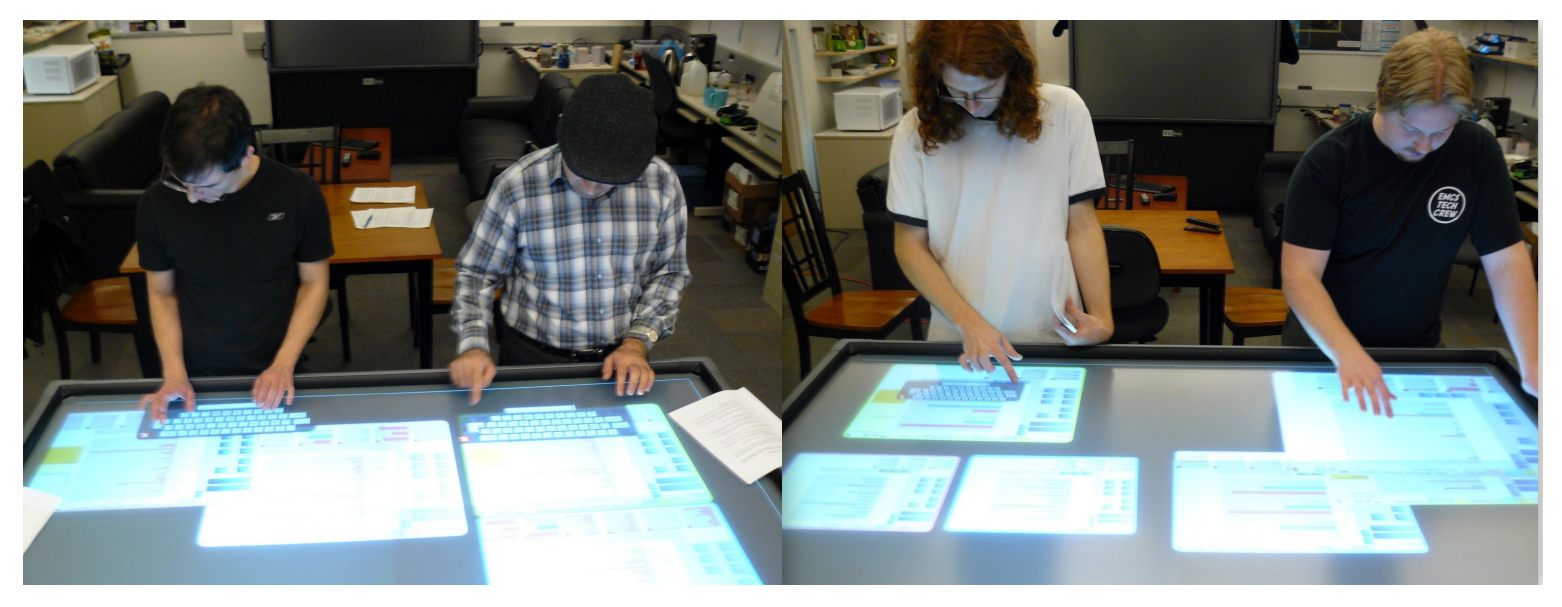

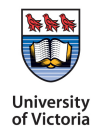

## Analytic Activities & Actions

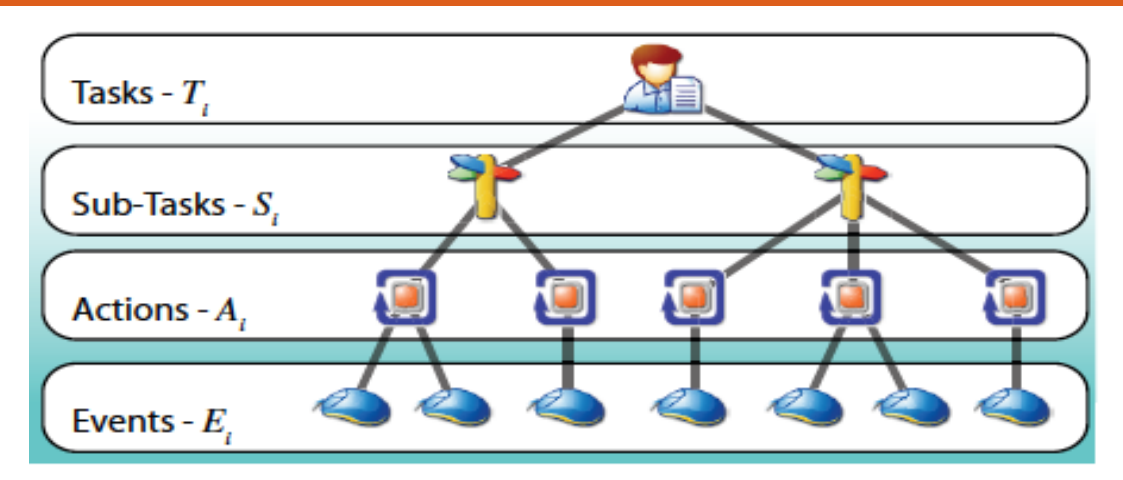

 $\square$  Action layer carries information regarding users' analytic intention/s.

We identified actions on VRK:

- $\blacksquare$  inferred intention/s related to them.
- $\blacksquare$  relations to analysis phases & collaboration styles.

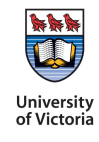

## Worksheet

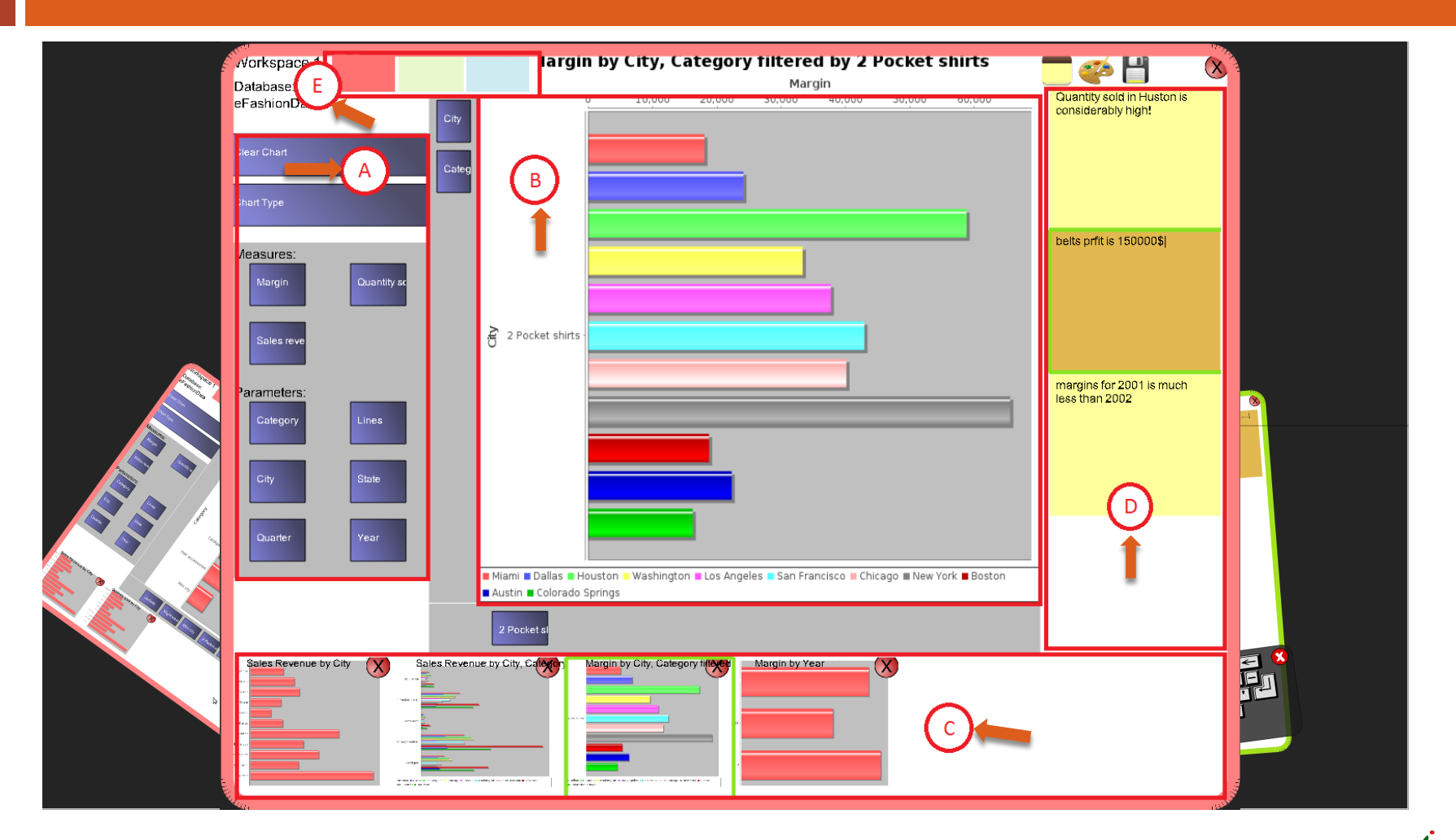

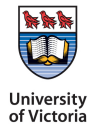

## Remote Viewing

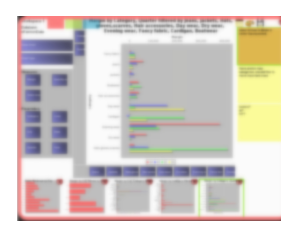

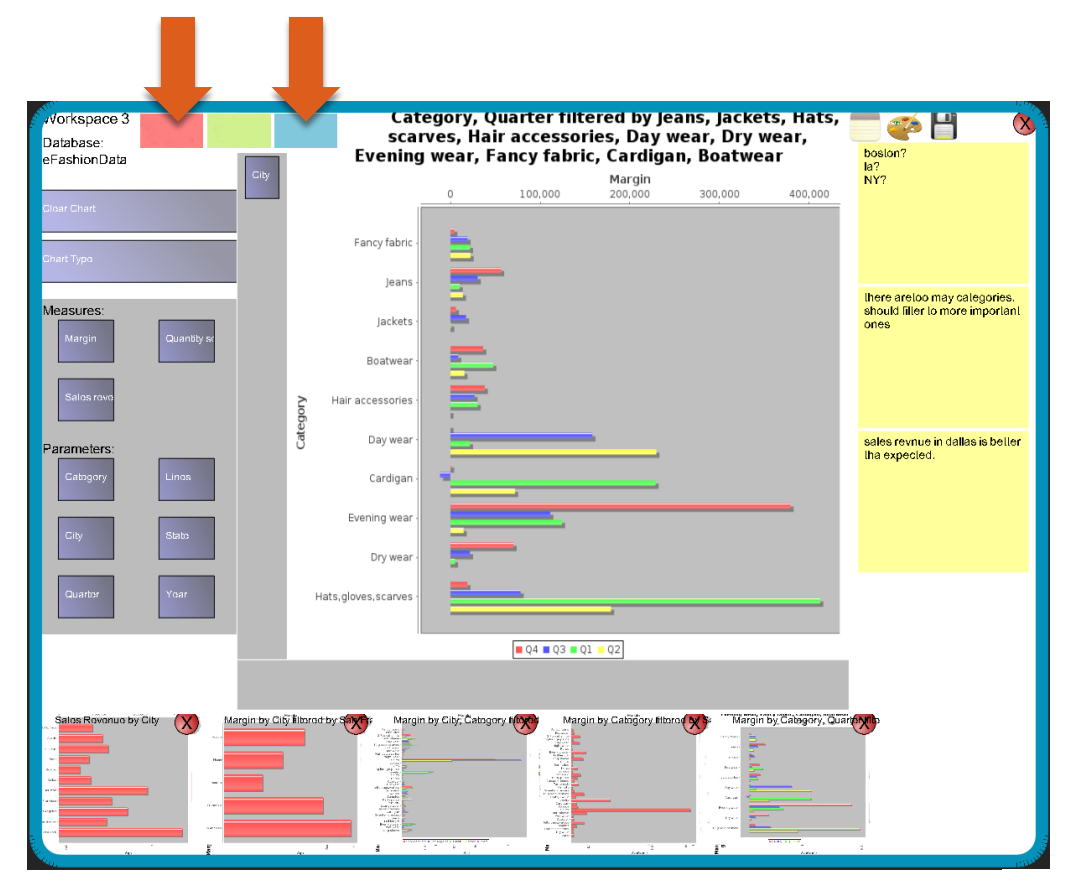

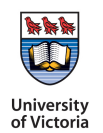

## Facilitate Visual Analysis.

- **7**
- $\Box$  Substantial table real state + Worksheet flexibility facilitated analysis.

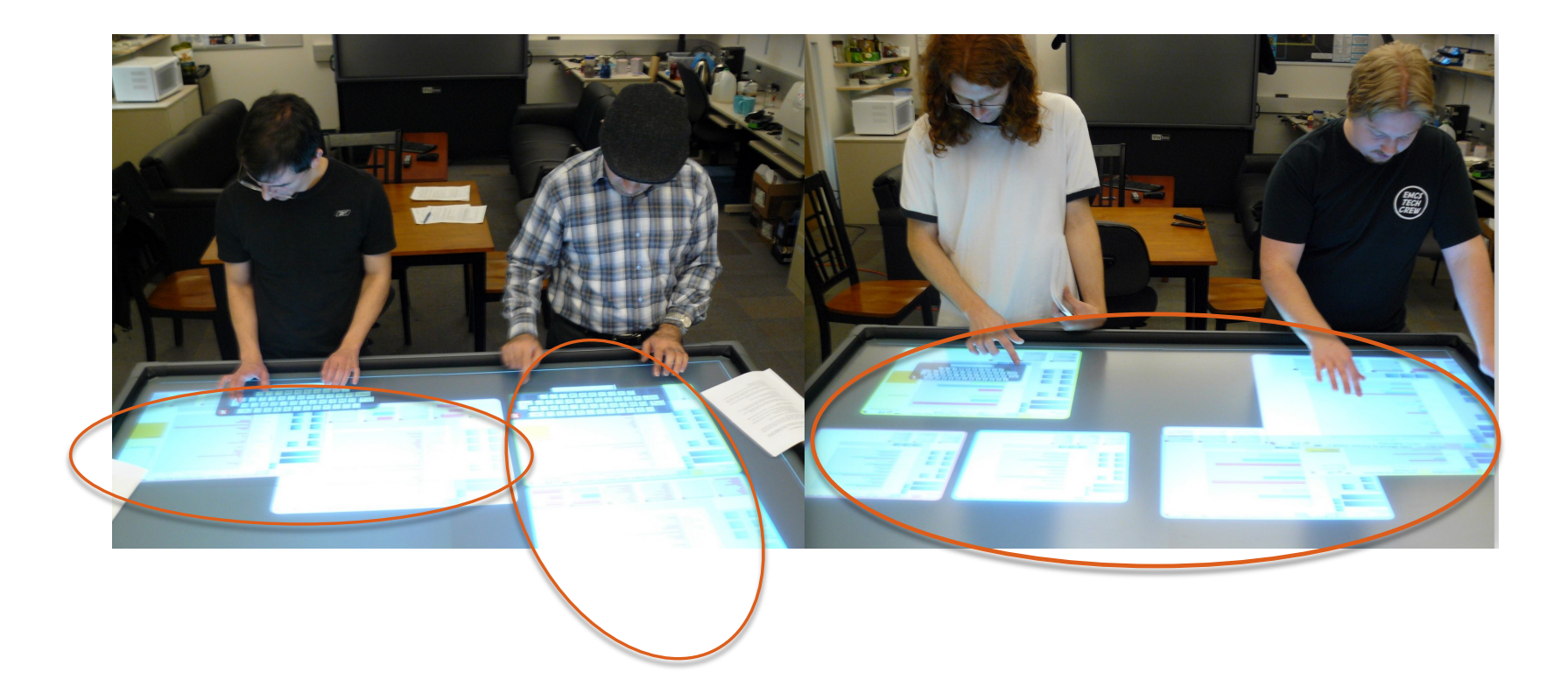

# Support changes in collaboration

#### □ Supporting transient collaboration style

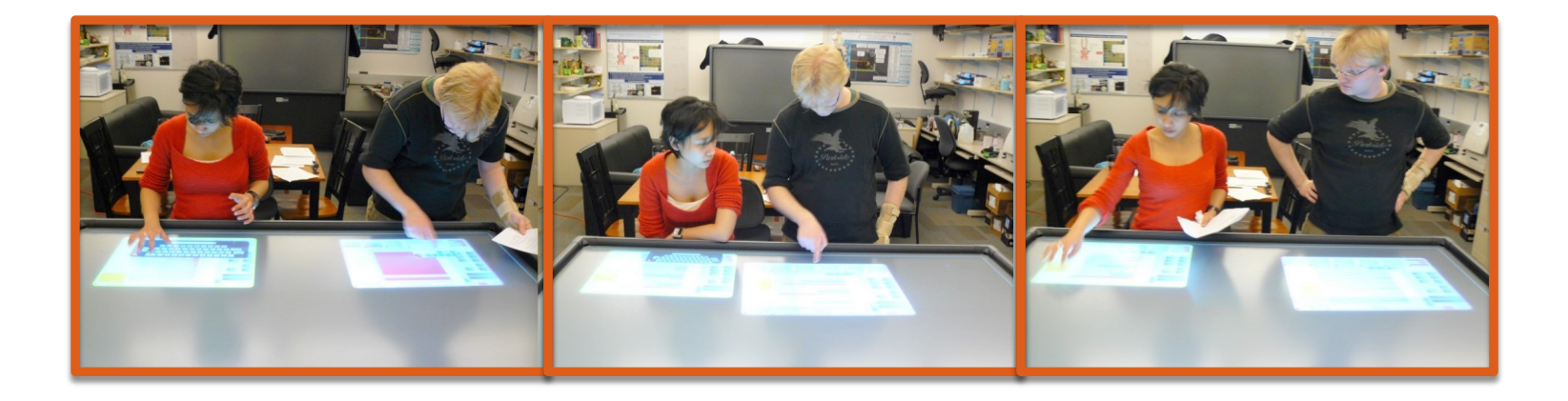

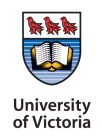

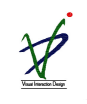

# User Study

- □ 10 groups of 2
- □ Two tasks
- $\Box$  20 and 40 minute sessions
- $\square$  Follow up interview and questionnaire
- □ Captured video
- □ Logged history
- $\square$  Two independent observers

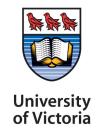

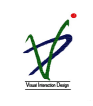

# Findings

- 1. Actions on History
- 2. Actions and Collaboration Styles
- 3. Actions and Analysis Phases
	- ¤ **Information foraging**: gathered insight through visual exploration
	- ¤ **Discussion**: formed explanations and hypotheses around their finding
- 4. Record-Keeping Behaviours
- 5. Use of Tabs

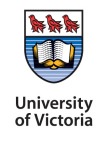

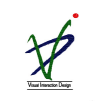

### Findings: Actions on History

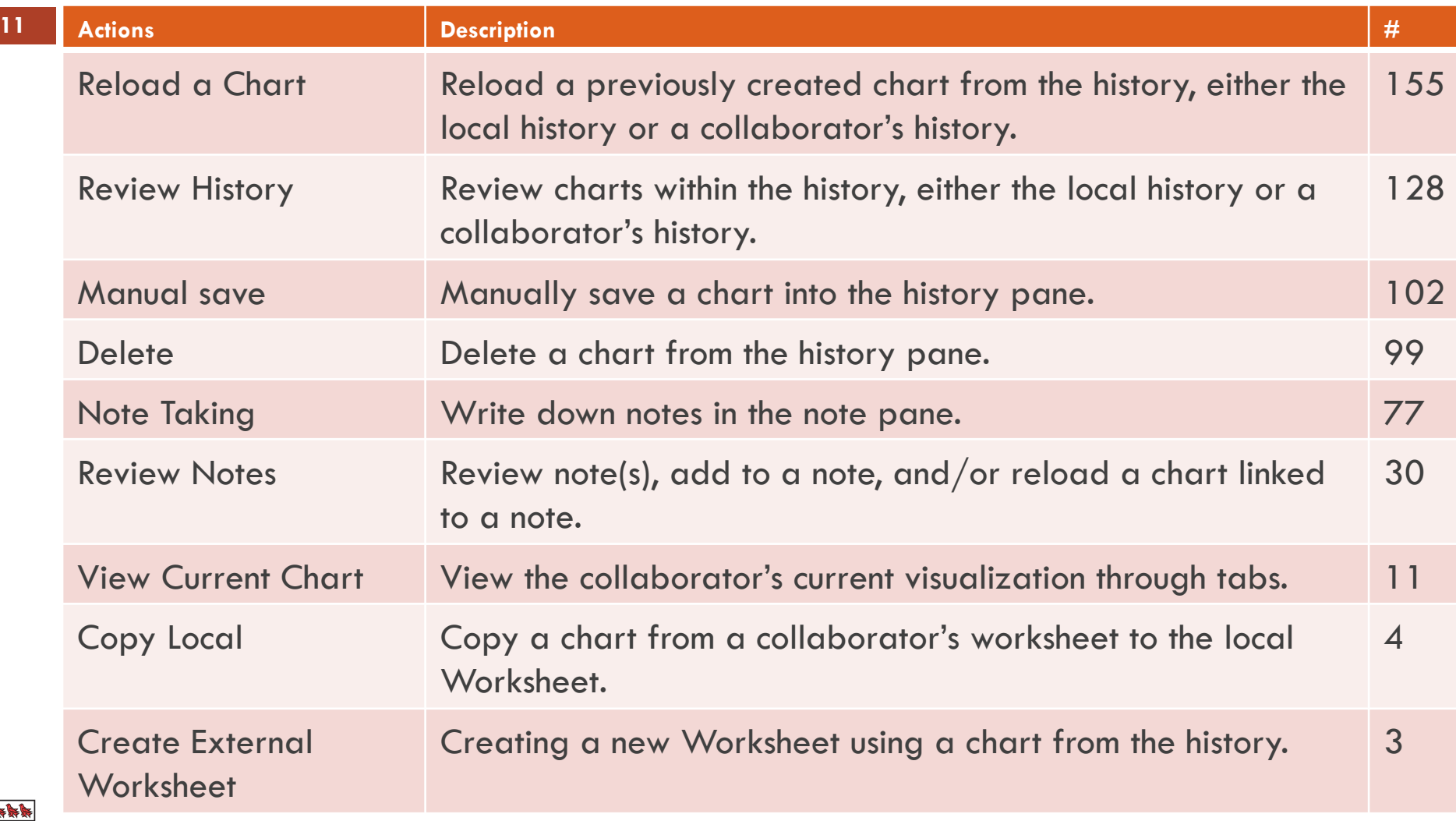

![](_page_10_Picture_2.jpeg)

#### Findings: Actions & Primary Intentions

![](_page_11_Picture_11.jpeg)

![](_page_11_Picture_3.jpeg)

#### Findings: Analysis Phases & Intention

- Eg. Reload a Chart:
- □ Information Foraging:
	- **E** Review exciting chart (50)
	- **E** Reuse existing chart (39)

□ Discussion:

- **□** Review exciting chart (62)
- $\Box$  Reuse existing chart (4)

#### Findings: Actions & Analysis Phases

**14** 

![](_page_13_Figure_2.jpeg)

![](_page_13_Picture_3.jpeg)

### Findings: Actions & Collaboration styles

- □ Information Foraging: loosely-coupled
	- $\Box$  Goal: problem-solving.

□ Discussion: tightly- coupled  $\Box$  Goal: decision-making.

![](_page_14_Picture_5.jpeg)

![](_page_14_Picture_6.jpeg)

#### Findings: Record-Keeping Behaviours

![](_page_15_Figure_2.jpeg)

![](_page_15_Picture_3.jpeg)

![](_page_15_Picture_4.jpeg)

# Findings: Use of Tabs

- □ Our observations corroborated our speculated benefits of using tabs for providing awareness.
	- *"…real time update of [the] other's view was interesting, because [I] could keep [myself] updated all the time…".*
	- *"…being able to see others' workspaces, [and] keep track of them in own workspace" was one of the most useful features of the system."*
- $\Box$  Information Foraging (15): mostly took place in the middle of the phase.
- □ Discussion (17): almost evenly distributed throughout the phase.

![](_page_16_Picture_7.jpeg)

#### **Discussion**

- □ The importance of VRK in collocated collaborative setting. Recorded material facilitated collaboration:
	- Gain awareness
	- **n** Share work
	- **n** Starting point for discussion
- □ Record-keeping played an important role in both information foraging and discussion phases of collaborative work.
- □ Types of actions and the reasons for them differed between the phases.
- □ Two different strategies for capturing findings: chart- focused versus note-focused approaches.

![](_page_17_Picture_9.jpeg)

# Design Implication

- 1. Multiple History Views
	- ¤ Select different history views: detailed, bookmarked, filtered and customized views.
- 2. Support for Sharing
	- ¤ "Direct" and "Indirect" (remote, unobtrusive & noninterruptive)
	- **¤** Support for History Management
	- $\Box$  Customized view
- 3. Support for Note Taking & Reuse
	- Note taking and reuse are two of the prevalent recordkeeping actions

![](_page_18_Picture_10.jpeg)

![](_page_18_Picture_11.jpeg)

## Conclusion

- $\Box$  Nine actions on history & user intentions for each action.
- $\Box$  Actions and intentions varied depending on the analysis phase and collaboration style.
- □ Information foraging (Loosely Coupled):
	- **□** Record findings, support individual analysis, and maintain awareness of others' activities.
- □ Discussion (closely coupled):
	- $\blacksquare$  Present past findings to collaborators and to record discussion results.
- □ Remote view of another workspace was useful in both situations, but for different purposes.
- $\Box$  Note taking and the link between a note and its related chart was very useful.

![](_page_19_Picture_10.jpeg)

# Generalizability & Future Work

- $\Box$  We expect actions and intentions would be repeated in other VA situations.
- $\Box$  Frequencies of actions & primary user intentions likely depend on system design and individuals.
- □ Future Work:
	- $\blacksquare$  Investigate automatic recommendation of history.
	- ¤ linking notes based on their semantic relationships.

![](_page_20_Picture_7.jpeg)

![](_page_20_Picture_8.jpeg)

#### Thanks for your attention!

#### For more information please contact me at nmahyar@cs.uvic.ca

# Backup1 - Implementation

- **23**
- □ CoSpaces is multi-touch application written in JAVA.
- □ Multi-touch for Java (MT4J) provides multi-touch functionality.
- □ Community Core Vision (CCV), TUIO.
- □ JFreeChart is used to create the graphical charts.

![](_page_22_Picture_6.jpeg)

![](_page_22_Picture_7.jpeg)

## Backup2- Tasks

- □ Participants performed two tasks.
- $\Box$  20-minute introduction to the system and dataset,
- □ Task 1, 20 minutes, learned how to use CoSpaces.
- □ Task 2, 40 minutes, open-ended analytical question:

"Assume you are a financial analyst of a clothing company that sells clothing. Following is a list of the most popular product lines are: Dresses, Sweaters, Outerwear, Sweat-shirts, Dress shirts, Accessories. You will look at the first three items (underlined) and your team member will look at the rest. Analyze the sales data and at the end prepare a report for your CEO"

![](_page_23_Picture_7.jpeg)

# Backup3 – Data Capture & Coding

- $\square$  Two experimenters observed the study and recorded notes independently.
- $\square$  Recorded artifacts and notes.
- □ Gathered video recordings of each session
- □ Videotaped interview sessions and collected participants' notes and reports.

![](_page_24_Picture_6.jpeg)

### Backup4 - Notes

 $\Box$  Many groups used the on screen keyboard to take notes (total of 71 times, used by 8 out of 10 groups).

 $\square$  Participants mostly took notes while working individually.

![](_page_25_Picture_4.jpeg)

![](_page_25_Picture_5.jpeg)

# Backup5- History

- □ Participants frequently saved, reused and manipulated recorded items.
- □ Manually saved charts to the history 90 times.
- $\Box$  Reloaded items from the history pane 146 times.
- $\Box$  Reuse happened both during the analysis, when often working individually, and towards the end of the analysis session, when in a closer collaboration.

![](_page_26_Picture_6.jpeg)

# Backup6- Findings: Note Taking

![](_page_27_Picture_11.jpeg)

![](_page_27_Picture_3.jpeg)

### Backup7- Tools

- □ Example of tools (single user):
	- $\blacksquare$  Tableau: record visualization states and visually browse, search, filter and reuse them.
	- ¤ Vistrails: scientific workflow, including data, visualizations, and the pipelines used to create the visualizations.

![](_page_28_Picture_5.jpeg)

![](_page_28_Picture_6.jpeg)

# Backup 8-Contribution

- □ Providing various views of recorded material.
- $\square$  Showing manually saved rather than automatically saved items by default.
- □ Enabling user to review collaborators' work unobtrusively.
- □ Automatically recommending items related to a user's analytical task.

![](_page_29_Picture_6.jpeg)